# УДК 338

# *Н. В. Зяблицкая*

ФГАОУ ВО «Южно-Уральский государственный университет (НИУ)», Нижневартовск, e-mail: econ10@rambler.ru

# *А. А. Соколовский*

ФГАОУ ВО «Южно-Уральский государственный университет (НИУ)», Нижневартовск, e-mail: anton.khokhlovvv@yandex.ru

# *В. В. Зяблицкий*

СПбПУ ИПМЭиТ «Санкт-Петербургский политехнический университет Петра Великого, институт промышленного менеджмента экономики и торговли», Санкт-Петербург, e-mail: nvvkontakte@gmail.com

# **ФОРМИРОВАНИЕ ПРОИЗВОДСТВЕННОЙ ПРОГРАММЫ ПО БУРЕНИЮ НЕФТЕГАЗОВОЙ КОМПАНИИ, С ВЫДЕЛЕНИЕМ КРИТЕРИЕВ ПЛАН-ГРАФИКА НА БАЗЕ EXCEL, С ЦЕЛЬЮ ОБЕСПЕЧЕНИЯ ИННОВАЦИОННОГО ПОТЕНЦИАЛА**

**Ключевые слова:** формирование производственной программы, инновационный потенциал, производственная программа на базе Excel.

Цель исследования заключается в формировании полного цикла производственной программы по бурению нефтяных и газовых скважин, с учетом необходимых критериев для создания нагляд- ного план-графика на базе Microsoft Office в программе Excel. Задачи исследования заключаются в рассмотрении проблемы, связанной с отражением полного рабочего процесса при формирова-<br>нии производственной программы по бурению нефтяных и газовых скважин. Сформировать планграфик на базе Microsoft Office в программе Excel, что позволило бы снизить трудозатраты персонала на данном участке работы, а также увеличить финансовый эффект производственной программы ющейся информации на основе план-графика. В ходе подготовки статьи был использован метод<br>аналитическо-технической составляющей. В результате анализа была сформирована экономико-математическая модель на базе Excel, под конкретный рабочий процесс, связанный с формированием<br>производственной программы по бурении, в результате получена отлаженная и в тоже время воспроизведенная производственная программа бурового предприятия на план графике. Полученные в статье результаты, в ходе формирования производственной программы по бурению позволяют в перспективе снизить трудозатраты персонала, увеличить финансовый эффект при реализации са- мой производственной программы.

# *N. V. Ziablitckaia*

South Ural State University (NRU), Nizhnevartovsk, e-mail: econ10@rambler.ru

# *А. А. Sokolovsky*

South Ural State University (NRU), Nizhnevartovsk, e-mail: anton.khokhlovvv@yandex.ru

# *V. V. Ziablitckii*

Peter the Great St. Petersburg Polytechnic University, Institute of Industrial Management of Economics and Trade, St. Petersburg, e-mail: nvvkontakte@gmail.com

# **FORMATION OF THE PRODUCTION PROGRAM FOR DRILLING OF AN OIL AND GAS COMPANY, WITH THE ALLOCATION OF THE CRITERIA OF THE SCHEDULE BASED ON EXCEL, IN ORDER TO ENSURE THE INNOVATIVE POTENTIAL**

**Keywords:** formation of the production program, innovation potential, production program based on Excel.

The purpose of the study is to form a full cycle of the production program for drilling oil and gas wells, taking into account the necessary criteria for creating a visual schedule based on Microsoft Office in Excel. The objectives of the study are to consider the problem associated with the reflection of the full working process in the formation of the production program for drilling oil and gas wells. To create a schedule based on Microsoft Office in Excel, which would reduce the labor costs of personnel in this area of work, as well as increase the financial effect of the production program on the degree of reduction of time for managerial decision-making in the conditions of the maximum available information based on the schedule. During the preparation of the article, the method of analytical and technical component was used. As a result of the analysis, an Excel-based economic and mathematical model was formed for a specific workflow associated with the formation of a production program for drilling, as a result, a wellestablished and at the same time reproduced production program of a drilling company on the schedule was obtained. The results obtained in the article, during the formation of the drilling production program, allow in the future to reduce the labor costs of personnel, increase the financial effect when implementing the production program itself.

### **Введение**

Современный этап развития рыночной экономики подчеркнул необходимость инновационного развития как важнейшего фактора успешной адаптации всех хозяйствующих субъектов. В сложившихся неопределенных условиях на мировых рынках углеводородов, у крупных компаний возникла потребность в более интенсивной работе по пересмотру своих производственных программ по добычи ресурсов, оптимизации и реконструкции имеющихся производственных программ с целью повышения эффективности промышленного предприятия. В работе рассмотрена потенциальная возможность автоматизировать и в совокупности отразить полный цикл рабочего процесса формирования производственной программы по бурению в современной расчетно-графической программе на базе Microsoft Office в программе Excel. Целенаправленное осуществление инновационной активной деятельности, в т.ч. в формате цифровизации бизнес-процессов, дает организации очевидные конкурентные преимущества и увеличивает, в конечном счете, эффективность его функционирования. Формирование производственных программ с использованием современных технологий и программ будет способствовать укреплению инновационного потенциала компании.

Актуальность рассмотрения и развития инновационного потенциала промышленного предприятия состоит в том, что его мотивация и поведение определяются экономическими закономерностями, характерными для рыночной экономики инновационного типа.

**Цель исследования –** рассмотреть производственные процессы нефтедобывающих предприятий, определить критерии построения производственной программы по бурению нефтяных и газовых скважин, сформировать и отразить экономико-математическую модель в виде план-график бурения скважин с идентификационными данными на базе Microsoft Office в программе Excel.

### **Материалы и методы исследования**

Исследование проводилось на основе аналитическо-технической составляющей, действующих производственных процессов, которые лежал в основе промышленного предприятия по добычи углеводород.

Вопрос о современном методе управления производственной программы по бурению рассматривался авторами: Зяблицкая Н.В., Хохлов А.С., Кудрик Е.А. в научно-исследовательской статье «Разработка современного метода управления производственной программы по бурению в неопределенных рыночных условиях сложившихся на мировых рынках».

### **Результаты исследования и их обсуждения**

В период с 2020 г. по настоящее время нефтяная отрасль в полной мере почувствовала на себе все тяжбы кризисной ситуации, которая только нарастила дестабилизацию на мировом рынке углеводородов, заставив все крупные корпораций без исключения пересматривать свои стратегии, инвестиционные проекты, бизнес-планы, увеличивать вложения в модернизацию и разработку новых перспективных методов управления и планирования производственного процесса, программы [1].

Общеизвестно, что производственный процесс с его полным циклом освоения нефтегазовых ресурсов, полностью отражает производственную программу предприятия, куда входит геологическая разведка, строительство скважин для добычи нефти и газа.

Жизненный цикл нефтяного месторождения.

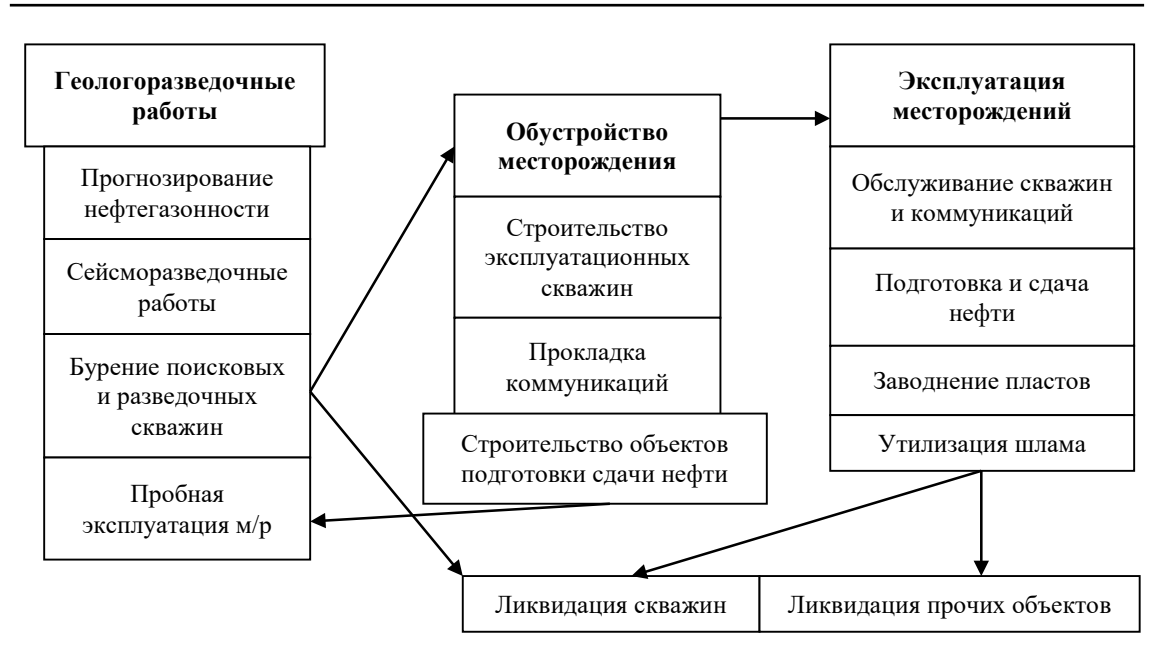

*Рис. 1. Схема производственно-технологического цикла нефтяного м/р [2. с. 129]*

Так складывается, что в нынешних экономических условиях в сфере нефтегазового клейстера особо важное внимание уделяется организации основного производственного процесса и программы на каждом этапе цикла освоения нефтегазовых ресурсов.

Принято организовывать производственный процесс строительства нефтяных и газовых скважин в комплексе взаимосвязанных процессов, которые консолидируют в себе следующие этапы: подготовительные работы к строительству скважин, вышкомонтажные работы (транспортировка, монтаж, демонтаж буровой установки), подготовительные работы к бурению скважин, бурение и крепление скважин, испытание (опробование) скважин на продуктивность, демонтаж буровой установки;

Установленная последовательность их проведения с распределением каждого процесса во времени, в совокупности определяет производственный цикл строительства скважины. Длительность цикла строительства скважин определяется суммой продолжительности отдельных производственный процессов, цикл строительства зависит от ряда объективных факторов таких как:

- природные условия, к которым относят: рельеф местности, проходка (глубина) бурения скважин, характер разбуривания земной пароды, толщина и число продуктивных горизонтальных стволов;

- уровень технической укомплектованности организации: характер и состояние применяемой техники при проведении различных операций, наличие средств моделирования и последующего контроля за процессом бурения на месторождениях [3].

Производственный цикл строительства скважин имеет особо важное экономическое значение при разработке производственной программы по бурению и последующем его управлении т.к. снижение цикла строительства позволяет повысить производительность труда работников бурового предприятия, снизить себестоимость строительства, повысить степень использования оборудования, что, в конечном счете, обеспечивает рост рентабельности и прибыли предприятия.

При формировании производственной программы по бурению с помощью инстурмента на базе Excel, Microsoft Office. Необходимо наличие определенных свойств и критериев, которые необходимы для завязки в экономико-математическую модель в базу Excel, на основании представленной информации и будет строиться график бурения нефтяных и газовых скважин.

При формировании производственной программы по бурению необходимо наличие следующих критериев: Наименование месторождения. Порядковый № кустовой

площадки. Порядковый № скважины на кустовой площадке. Тип скважины: НН – наклонно-направленная или ГОР– горизонтальная скважина. Назначение скважины: ДОБ – добывающая, НАГ – добывающая при наклонно-направленных скважинах, ВЗД – водозаборная, ЛИКВ – ликвидированная, ППД – нагнетательная, ПЬЕЗОМЕТР – пьезометрическая, ОЦЕНДОБ – оценочная ГОР скважины, ОЦЕННАГ – оценочная НН скважины, ОЦЕНППД – оценочная ППД скважины, КОНС – консервация. Конструкция скважины – 2 ствольная, 3 ствольная, пологая, 2 горизонтальная скважина, 3 горизонтальная скважина. Гидроразрыв пласта: многостадийный (МГРП), одностадийный (ГРП). Конструкция скважины с пилотным/ без пилотным стволом. Передвижка буровой установки.

Оптимизированный дизайн (технологическая составляющая) (если такая имеется). Проходка (горная выработка). Принадлежность горной породы (пласт). Дата начала буровой установки. Дата окончания монтажа буровой установки. Дата окончания передвижки буровой установки. Дата начала бурения скважины. Дата окончания бурения скважины. Дата окончания демонтажа. Количество буровых бригад. Подрядчик по бурению (если таковой имеется).

На основании вышеизложенных данных, мы создаем вкладку в Excel под наказанием первого шага он же предварительный загрузчик «1», эта вкладка способствует первоначальному отражению и идентификации по каждой скважине, а именно отражение вышеизложенной информации, на которую мы будем опираться при построении графика бурения.

Отличительным критерием является идентификационный номер строки по скважине, через который с помощью следующей формулы будет подтягиваться информация в табличный ряд:

=ИНДЕКС([КОНТУР\_Бурение. xlsb]Перечень!\$U\$18:\$U\$8635;ПОИ СКПОЗ(C19;[КОНТУР\_Бурение.xlsb] Перечень!\$FR\$18:\$FR\$8635;0))

Данная формула при использовании индекса позволяет по номеру строки найти наименование м/р через ПОИСКПОЗ в консолидированном файле, где видеться статистическая информация по всем скважинам, в нынешней ситуации нет стандартного формата для статистической информации по скважинам, в большинстве случаем формат индивидуален.

Поэтому мы создали отдельный файл в Excel, который можно завязать на данный файл со статистической информацией, в принципе формула является универсальной и при её применении «пользователю» останется лишь поменять идентификатор столбца в своем источнике базы данных.

| Номер<br>строки       | Подрядчик<br>по бурению | № бур.бр.                         | $\mathbf{N}$ е п/п   | Наимн-е<br>M/D             | № куста                     | № скв.                                             | Тип скв.          |
|-----------------------|-------------------------|-----------------------------------|----------------------|----------------------------|-----------------------------|----------------------------------------------------|-------------------|
| 28                    | ПОЛИС                   | БP <sub>1</sub>                   | 11                   | Ларьяк-<br>ское            | 23                          | 236                                                | гор               |
| 29                    | .ПОЛИС                  | БP <sub>1</sub>                   | 12                   | Ларьяк-<br>ское            | 23                          | 234                                                | HH                |
| Назначе-<br>ние скв.  | Конструк-<br>ция скв.   | $\mathbf{Hepe}$<br>движка         | Оптим<br>ДИЗ         | Пласты                     | $M$ $P$ $\Pi$ /<br>ГРП      | Конструкция<br>скв<br>пилот/без пи-<br>лот (пласт) | Проход-<br>ка, м. |
| доб                   |                         | 9                                 |                      | пл Ж                       | МГРП                        | без пилот                                          | 4 5 6 0           |
| наг                   |                         | 18                                |                      | пл Ж                       | $\Gamma$ P $\Pi$            |                                                    | 3406              |
| Дата нач.<br>транспор | Дата оконч.<br>монтажа  | Дата<br>оконч.<br>передвиж-<br>ки | Дата нач.<br>бурения | Дата<br>оконча.<br>бурения | Дата<br>оконч.<br>демонтажа |                                                    |                   |
|                       |                         | 21.12.2019                        | 22.12.2019           | 28.01.2020                 |                             |                                                    |                   |
|                       |                         | 28.01.2020                        | 29.01.2020           | 15.02.2020                 | 02.03.2020                  |                                                    |                   |

*Рис. 2. Наличие критериев для построения план-графика на базе Excel*

В случае если есть подрядчики по бурению, необходимо создать дополнительные 4 вспомогательные таблицы, которые позволят внести сокращения и уникальные идентификаторы в таблицах для успешного построения графика по бурению.

Все 4 вспомогательные таблицы создаются на листе в предварительном загрузчике «1» (табл. 1-4).

В таблице 1 первая строка указана в качестве идентификатора столбца в таблице Excel, во второй строке оглавление каждого столбца, третья строка показывает пример по наличию информации, четвертая строка определяет функционал т.е. формулу, при которой к нам подтягивается нужное значение, которое последствии будет выполнять свой функционал.

В таблице 2 необходимо было к каждой КП задать порядковый номер по алфавиту в 1 столбце, это было сделано с помощью следующей формулы:

 $=$ ЕСЛИ(АН19>»»;СЧЁТЕСЛИМН(\$ AH\$19:\$AH\$1367;»<»&AH19;\$AH\$19:\$ зволяет задать 2 условия при который будет происходить выборка по нарастающей числовой позиции и по наименьшему значению искомого значения т.е. буквы.

Вторая строка позволяет задать идентификатор исключительно одного КП и не учитывая повторяющиеся значения скважин, т.е. для дальнейшего построения графика бурения нам необходимо отсечь повторяющиеся значения КП, это происходит из-за того что, на КП присутствуют скважины, и всякий раз когда мы ссылаемся на предыдущие значения из столбцов они дублируют м/р, куст, скважина, соответственно необходимо оставить одно единственное значение КП, данная операция в последующем позволит проставлять номера бригад к данным уникальным единичным КП.

Столбцы AI, AJ, AK, AL имеют идентичные формулы, но с разным признаком отборки по столбцам из 1 таблицы, так, к примеру данная формула позволяет извлечь значения по уникальной КП в разрезе подрядчика, м/р, куст и сокращенный идентификатор КП.

В таблице 3 необходимо было сформировать базу данных для создания сокращенного идентификатора в столбце AS, в последующих операциях данный столбец нам приходиться для формирования корректной работы производственной программы, полный наглядный пример смотреть в приложении.

### Таблина 1

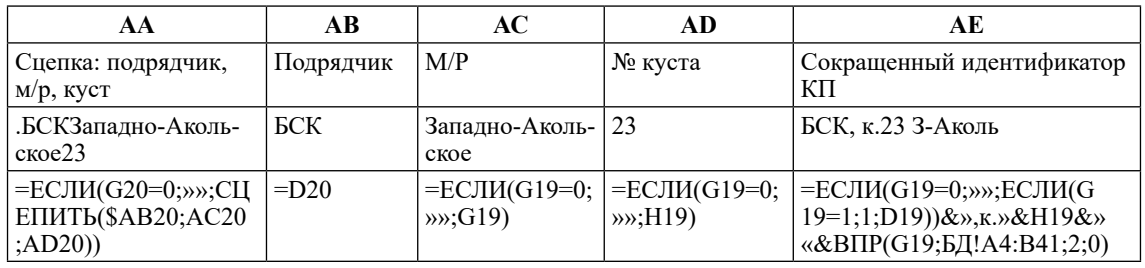

Выборка уникальных данных в Excelc учетом подрядчика.

### Таблица 2

Уникальные месторождения с подрядчиком по алфавиту.

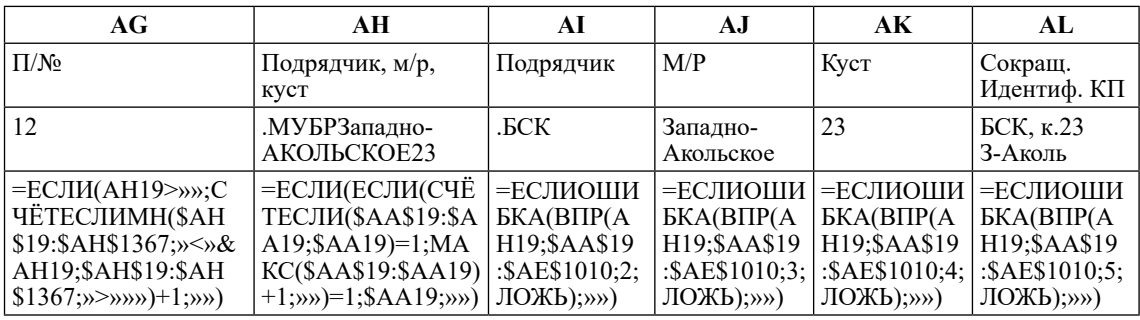

## Таблина 3

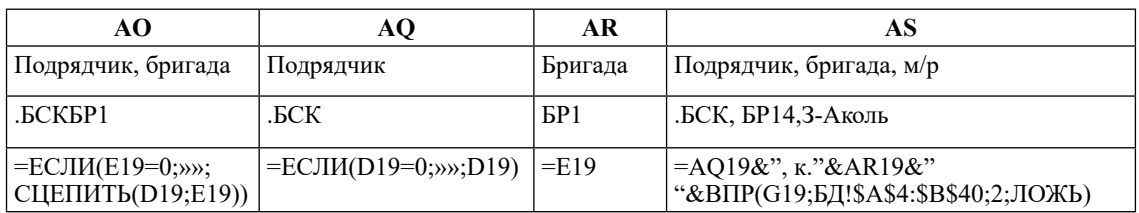

Выбор уникальных данных с учетом подрядчика

## Таблина 4

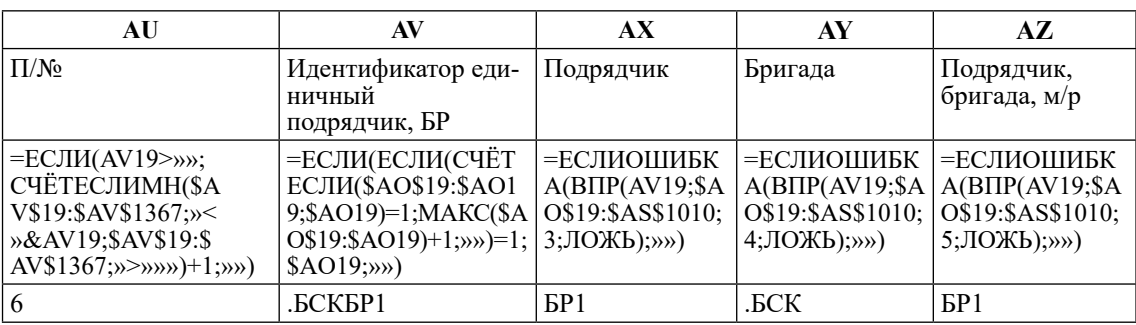

### Уникальные подрядчики с № по порядку

## Таблина 5

Сокращения для «загрузчика»

| Полное<br>название м/р | Сокращение<br>M/D | ∟Назначение<br>скважин | Сокращенное наименование<br>назначения скважин | , Уникальный<br>КОД |
|------------------------|-------------------|------------------------|------------------------------------------------|---------------------|
| Агунское               | Агун              | $\Gamma$ OD            |                                                |                     |

В таблице 4 необходимо было к каждой БР задать порядковый номер учитывая нумерацию списка бригад, это было сделано с помощью следующей формулы:

 $=$ ЕСЛИ(AV19>»»;СЧЁТЕСЛИМН(\$ AV\$19:\$AV\$1367;»<»&AV19;\$AV\$19:\$ AV\$1367;»>»»»)+1;»») данная формула позволяет задать условие при котором будет происходить выборка по нарастающей числовой позиции с учетом бригад.

В столбце AV задаётся идентификатор исключительно одного подрядчика во взаимосвязи с БР, данная операция позволяет отсечь дублирование выборки.

В столбцах АХ, АҮ, АZ производиться команда по следующей формуле: =ЕСЛИО ШИБКА(ВПР(AV167; \$AO\$19: \$AS\$1010; 3; ЛОЖЬ);»»), что позволяет отобрать единые идентификаторы по признаку из столбца AV, тем самым избежать дублирования для последующей выборки в функционирующий лист при работе с производственной программой, полный наглядный пример смотреть в приложении.

В соответствии с объемными источниками информации будет целесообразно внести сокращения для компактного и понятного отражения этой информации в производственном график. Для этого мы создадим лополнительную вкладку «база данных» и сокрашенно озаглавим «БД».

В этой вкладке мы отразим сокращения для основного загрузчика следуюшей информации.

В таблице 5 например, в столбце Амы зададим наименование м/р в полном описании, к данным месторождениям в столбце В добавим сокращение этих самых месторождений, столбец D служит для полного наименования назначения скважин. столбец Е позволяет ввести сокрашения на основе столбна D.

В пятом столбце F зададим уникальный код, который позволит нам строить график основываясь на данном уникальном коде.

В этом же листе Excel под названием «БД» сделаем таблицу с уникальными КП кустовыми площадками, это будет вспомогательным элементом при построении графика бурения, данная таблица позволит смешать, менять, координировать и направлять последовательность работ для каждой уникальной бригады бурения с учетом уникального м/р.

Проанализируем дополнительную таблицу 6 с уникальными идентификаторами по КП.

В таблице 6 столбец Н имеет упорядоченный поярковый номер, столбец I содержит формулу выборки значения из нашей таблицы №2 из предварительного листа загрузчика «1», где содержится следующая формула:

=ЕСЛИОШИБКА(ВПР(\$Н4;'1'!\$AG \$19:\$AK\$1010;2;ЛОЖЬ);»»), выбираются уникальные отчищенные от дублирования сцепка значений: подрядчик, м/р, куст.

Столбец Ј служит для сцепки столбца М и N из таблины 6.

Столбцы К, L, М, содержат одинаковую формулу, но срезными идентификаторами по выборке, формула состоит в следующем:

 $=$ ЕСЛИОШИБКА(ВПР(\$I4;'1'!\$AH\$19: \$AK\$1010;3;ЛОЖЬ);»») при искомом значении из столбца I напротив каждого номера, формула ищем по искомому значению информацию о м/р, кусту, подрядчике из нашей таблицы 2.

Столбец N служит для ручного корректирования и внесения упорядоченного номера по бригадам, с помощью данного столбца будет задана последовательность буровым бригадам по планируемым работам бурения в производственной программе по бурению.

В процессе построения графика по бурению, каждому м/р будет присвоен свой уникальный цвет и закрепиться за определенным цветовым кодом, который будет служить неким идентификатором на графике. Введем преемственность цветов по м/р (табл. 7).

В таблице 7 были проранжированы цвета, отнесен уникальный кол к каждом цвету и определено отношение м/р к цветовому индикатору.

#### Таблина 6

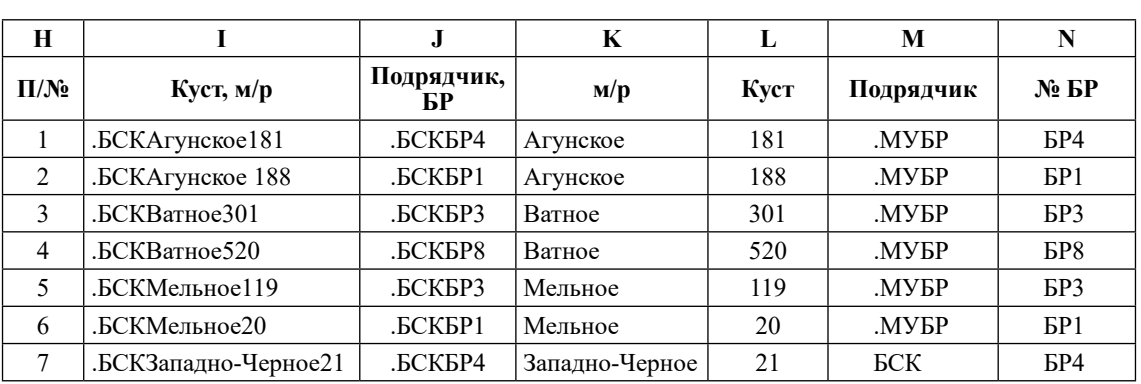

#### Уникальные единичные значения для структуры бригад

#### Таблина 7

Расцветка для графика

| Наименование месторождения | Код |
|----------------------------|-----|
| Агунское                   | 301 |
| Арчимовское                | 302 |
| Ватное                     | 303 |
| Западно-Акольское          | 304 |
| Западно-Усть-Бавайское     | 305 |
| Ининское                   | 306 |
| Локосовское                | 307 |

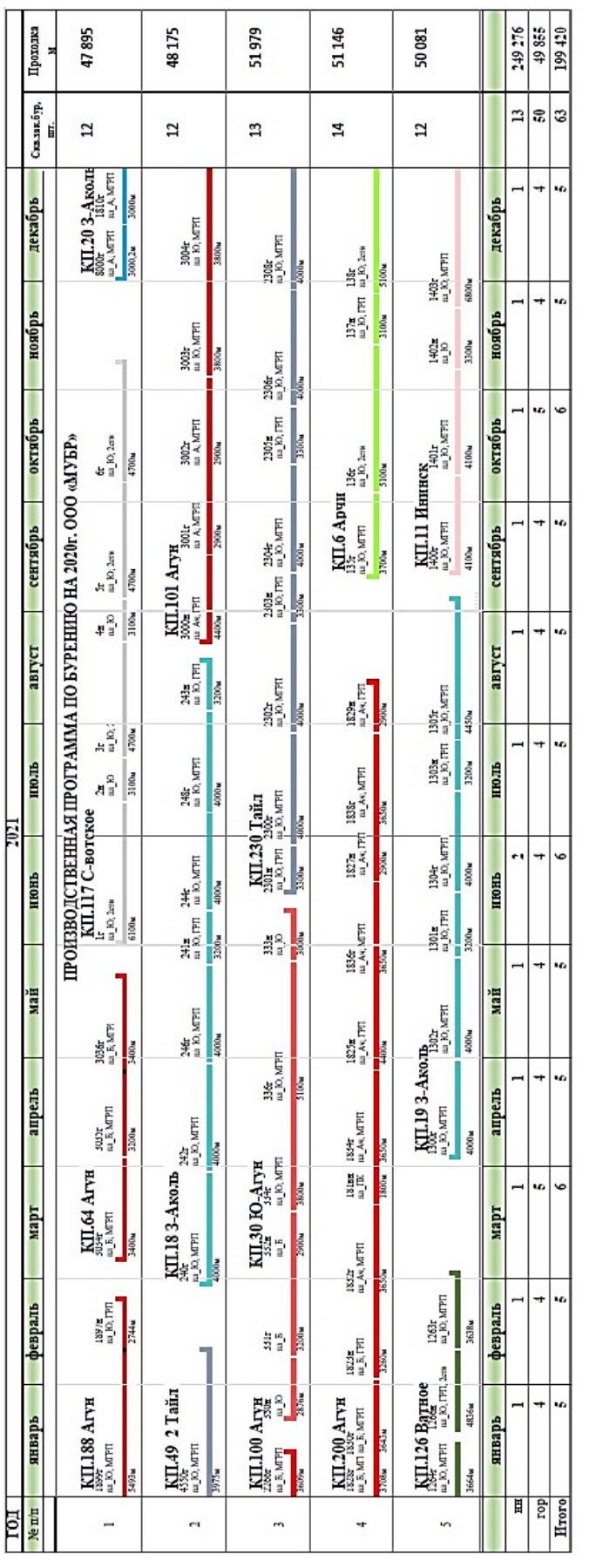

# ЭКОНОМИЧЕСКИЕ НАУКИ

Рис. 3. План-график производственной программы по бурению на базе Excel *Рис. 3. План-график производственной программы по бурению на базе Excel*

Целесообразно структурировать построение экономико-математической модели опираясь на фактическое наличие элементов конструкции.

Excel файл состоит из 5-ти основных блоков (листов), включая дополнительный блок для проверки фактического соответствия бригад, это необходимо для поочередного цикла следования буровой бригады с одной кустовой площадки на другую.

В 5-ти основах блоков (листов Excel) будут отнесены следующие структурные элементы:

«Шаг 1» предварительный загрузчик для информации по скважинам.

База данных (идентификация для КП).

Основной загрузчик информации, который формирует единую структурную форму рабочего механизма производственной программы.

Основное отражение перечня данных для последующего управления производственной программой по бурению.

Полноценное графическое построение производственной программой по бурению.

Охарактеризуем структуру по этапам формирования процесса производственной программы по бурению:

1. С учетом того, что Excel файл гибко подстраивается под индивидуальные условия каждой НК, целесообразно создать «Предварительный загрузчик» всей информации по скважинам отнесённых к м/р. в котором. будет предоставлена возможность внесения точечных корректировок, т.к. в процессе управления формирования производственной программы возникают непредвиденные ситуации, например, аварийная остановка бурения скважины на КП, съезд бригады на другой участок работы, необходимо отразить разрыв и незаконченное бурение КП и соответственно перенести часть бурения КП на другой промежуток времени и присвоить данный вид работы другой бригаде в зависимости от ситуации (большинство ситуаций стандартные, но бывают и исключения в производственных процессах, которые так же необходимо отразить в управляемом графе бурения).

Данный шаг был разъяснен в главе 3.1. конструкция критериев при формировании производственной программы по бурению.

2. База данных (идентификация для КП), эта часть содержит информацию о полном и сокрашенном названии КП, полном и со-

кращенном назначении скважины, уникальный код для построения каркаса производственной программы.

Отличительном инструментом в данном части является уникальная информация по каждой КП, а именно учет подрядчика, куста, м/р, что в свою очередь позволяет закрепить какая КП будет отнесена к какой-то буровой бригаде, в планировании сразу отразиться, какая бригада по завершению работ на фактической КП будет перемещаться для осуществления следующих работ на КП, которые были запланированы.

Здесь важно учитывать отдаленность месторождения, т.к. экономические целесообразно переводить бригаду бурения с одного месторождения за 1000 км, если данная бригада уже находить в рамках месторождения, то следует, это отметить или же в случае, если буровая бригада находиться на данном месторождении не одна, то определить самый наиболее приближенный участок работ на максимально ближнем м/р.

3. Основной загрузчик информации, который формирует единую структурную форму рабочего механизма производственной программы.

При совершении первых 2-х этапов, была подготовлена прочная основа для продолжения консолидирования информации и дальнейшего конструирования модели, 3 этап позволит воссоздать первичный скелет производственной программы по бурению.

Таким образом на этапе 3-ого цикла формирования наглядного план-графика производственной программы по бурению получается следующая таблица на базе Excel.

#### Заключение

Таким образом на основе всего вышеизложенного нам удалось сформировать наглядный бизнес-процесс по формированию производственной программы по бурению нефтяных и газовых скважин на базе Microsoft Office в программе Excel. Данная экономико-математическая модель заточена конкретно под определенный вид задачи, который в перспективе способствует снижению трудозатрат на формирование таких программ, а так же повысить коэффициент положительной точности руководства во время принятия управленческих решений, что в свою очередь благотворно повлияет на финансовые результаты компании.

#### *Библиографический список*

1. Зяблицкая Н.В., Хохлов А.С., Кудрик Е.А. Разработка современного метода управления производственной программой по бурению в неопределенных рыночных условиях сложившихся на мировых рынках // Региональные проблемы преобразования экономики. 2020. № 11 (121). C. 140-146.

2. Шаркова А.В., Новоселова И.Ю., Кириченко О.С. Экономика организаций топливно-энергетического комплекса: учебник. 2-е изд. М.: Дашков и К, 2021. 578 с.

3. Антошкина А.В. Экономика, организация и планирование при управлении предприятиями нефтегазового комплекса: учебное пособие. Краснодар: КубГТУ, 2020. 227 с.

4. Информационно-технический справочник по Наилучшим доступным технологиям «Добыча нефти». М.: Бюро НДТ, 2017.

5. Симагина С.Г., Хаймович И.Н., Демьяненко. Е.Г. Моделирование и оптимизация задач управления производством, инновациями и инвестициями на предприятиях ракетно-космической промышленности на основе информационных технологий: учебное пособие. Самара: Изд-во Самарского университета, 2019. 232 с.

6. Ершова И.В., Минеева Т.А., Черепанова Е.В. Оперативно-производственное планирование: учебное пособие. Екатеринбург: Изд-во Урал. ун-та, 2016. 96 с.

7. Официальный интернет-портал Газпром-нефть, оптимальное бурение: https://www.gazprom-neft.ru/ press-center/sibneft-online/archive/2018-november/2067588/

8. Financial development, OFDI spillovers and upgrading of industrial structure. USA: Technological Forecasting and Social Change, 2020.

9. Application of time series data mining for the prediction of transition times in production. Germany: Procedia CIRP, 2020.

10. Managing uncertainty during a global pandemic: An international business perspective. USA: Journal of Business Research, 2020.